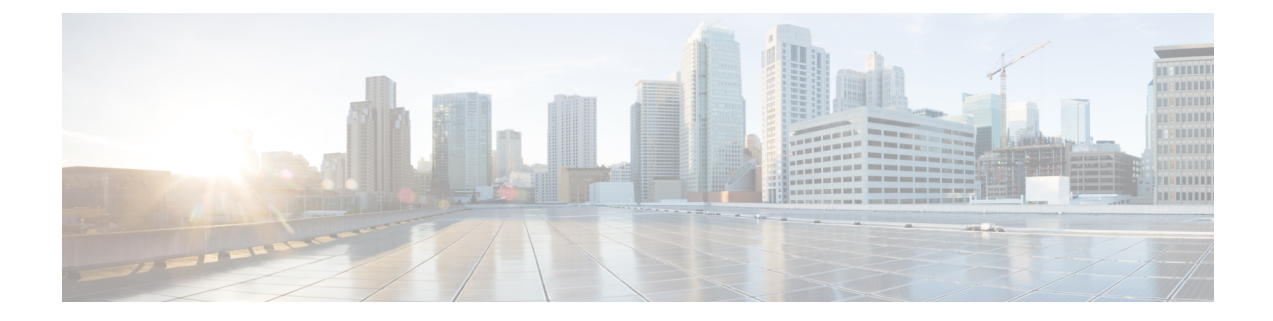

# コンフィギュレーションのバージョン管理

コンフィギュレーションのバージョン管理機能により、シスコの実行コンフィギュレーション のコピーをデバイス上やデバイス外で維持および管理することができます。コンフィギュレー ション置換機能では、実行コンフィギュレーションの保存されたコピーへのロールバックを行 うためにコンフィギュレーション バージョン管理機能を使用します。

- コンフィギュレーションのバージョン管理について (1 ページ)
- コンフィギュレーションのバージョン管理の設定方法 (2ページ)
- コンフィギュレーションのバージョン管理の設定例 (6 ページ)
- その他の参考資料 (7 ページ)
- コンフィギュレーションのバージョン管理の機能情報 (7 ページ)

# コンフィギュレーションのバージョン管理について

## コンフィギュレーション アーカイブ

シスコのコンフィギュレーションアーカイブは、**configure replace** コマンドにより提供される コンフィギュレーションのロールバック機能を強化するために、シスコのコンフィギュレー ション ファイルのアーカイブを保存、整理、管理するメカニズムです。この機能の導入前に も、実行コンフィギュレーションのコピーを **copy running-config** *destination-url* コマンドを使 用して保存し、ローカルやリモートに置換ファイルを保管できました。ただし、この方法では ファイルの自動管理を行うことはできませんでした。コンフィギュレーションの置換とロール バック機能により、実行コンフィギュレーションのコピーを自動的にコンフィギュレーション アーカイブに保存できます。アーカイブされたファイルはコンフィギュレーションのチェック ポイントとして参照することができ、**configure replace** コマンドを使用してコンフィギュレー ションを以前の状態に戻せます。

**archive config** コマンドを使用すると、シスコのコンフィギュレーションをコンフィギュレー ションアーカイブに保存できます。その場合、標準のディレクトリとファイル名のプレフィク スが使用され、バージョン番号(およびオプションでタイムスタンプ)が自動的に付加されま す。バージョン番号は連続したファイルを保存するごとに、1 つずつ大きくなります。この機 能により、保存した コンフィギュレーション ファイルを一貫して識別できます。アーカイブ

に保存する実行コンフィギュレーションの数は指定することができます。アーカイブ内のファ イル数が上限値に達すると、次に最新のファイルが保存されるときに、最も古いファイルが自 動的に消去されます。**show archive**コマンドを使用すると、コンフィギュレーションアーカイ ブに保存されているすべてのコンフィギュレーションファイルに関する情報が表示されます。

コンフィギュレーションファイルを保存するコンフィギュレーションアーカイブは、**configure replace** コマンドで使用することによって、お使いのプラットフォームに応じて次のファイル システムに配置できます。

- disk0があるプラットフォーム: disk0:、disk1:、ftp:、pram:、rcp:、slavedisk0:、slavedisk1:、 または tftp:
- disk0 がないプラットフォーム: bootflash:、ftp:、harddisk:、http:、pram:、rcp:、tftp:、usb0:、 または usb1:

# コンフィギュレーションのバージョン管理の設定方法

## 設定アーカイブの特性の設定

**archive config** コマンドを使用する前に、コンフィギュレーション アーカイブを設定しておく 必要があります。コンフィギュレーションアーカイブの特性を設定するには、次の作業を実行 します。

## 手順の概要

- **1. enable**
- **2. configure terminal**
- **3. archive**
- **4. path** *url*
- **5. maximum** *number*
- **6. time-period** *minutes*
- **7. end**
- **8. archive config**

## 手順の詳細

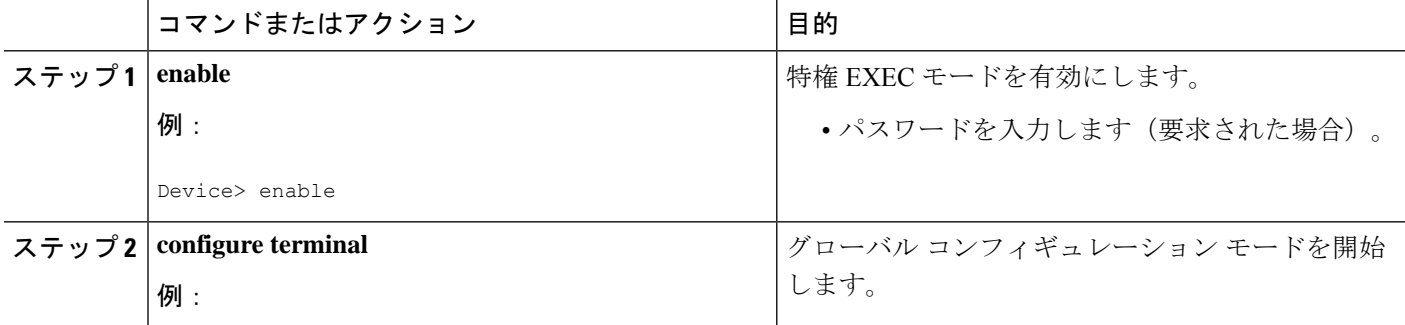

 $\mathbf I$ 

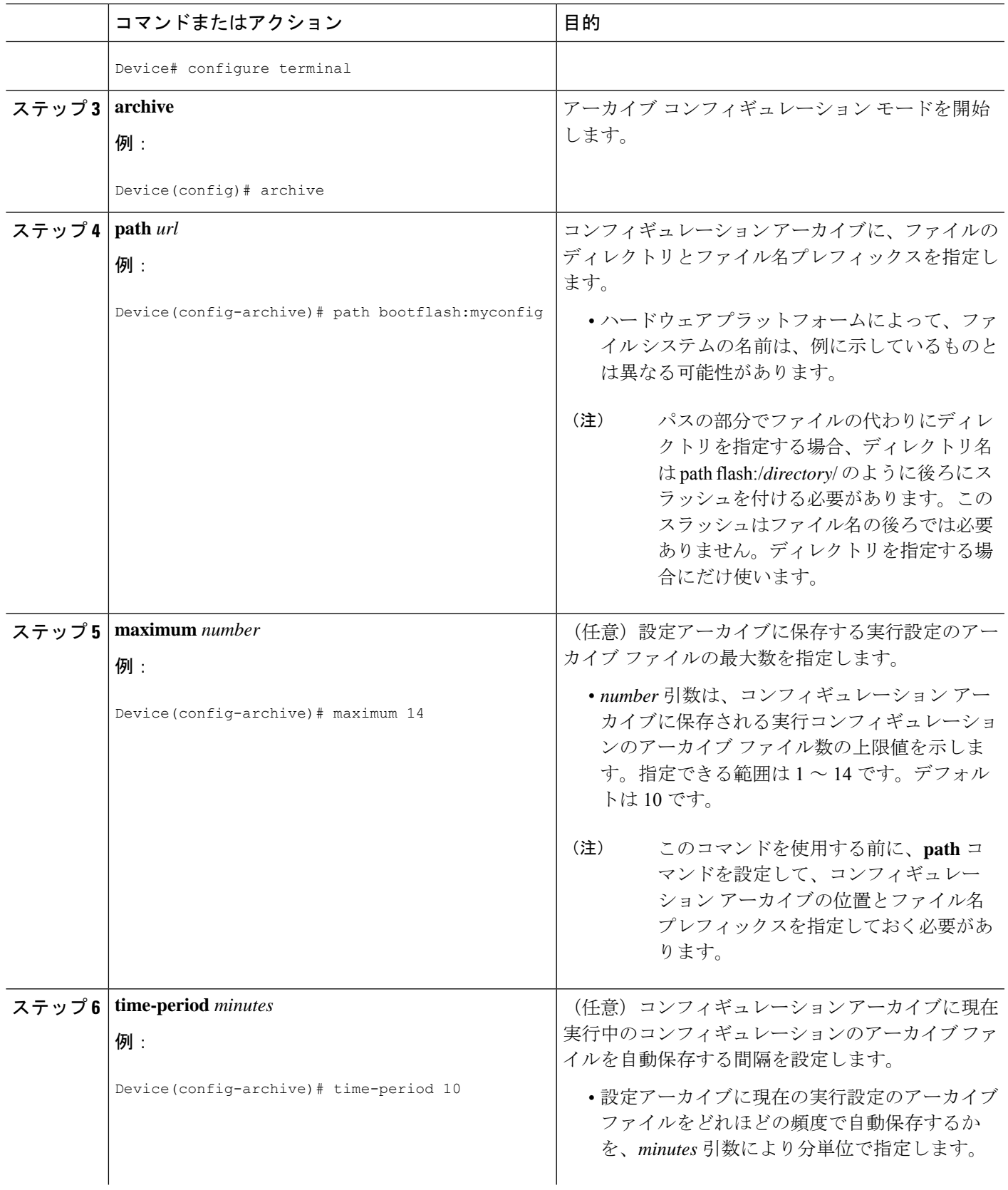

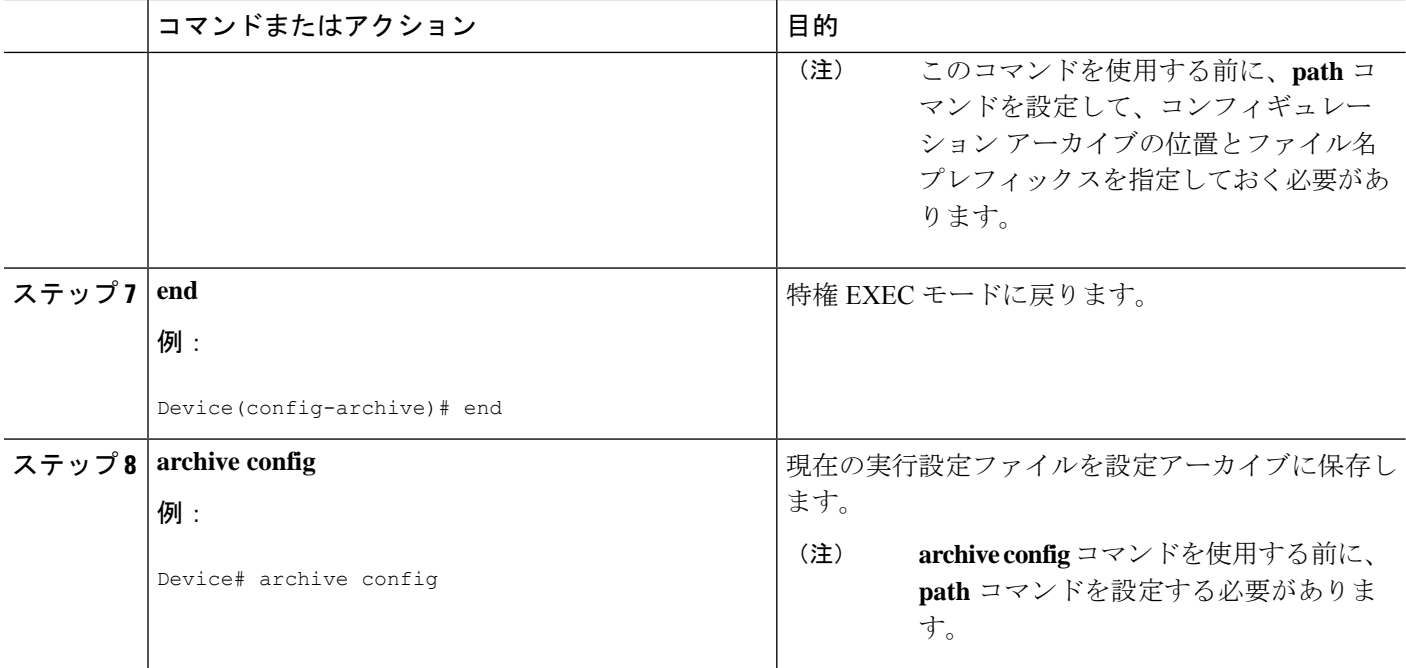

## コンフィギュレーションのモニタリングとトラブルシューティング

手順の概要

- **1. enable**
- **2. show archive**
- **3. debug archive versioning**
- **4. debug archive config timestamp**
- **5. exit**

## 手順の詳細

## ステップ **1 enable**

このコマンドを使用して、特権 EXEC モードをイネーブルにします。パスワードを入力します(要求され た場合)。次に例を示します。

## 例:

Device> **enable** Device#

## ステップ **2 show archive**

コンフィギュレーションアーカイブに保存されているファイルに関する情報を表示するには、次のコマン ドを使用します。次に例を示します。

## 例:

#### Device# **show archive**

```
There are currently 1 archive configurations saved.
The next archive file will be named bootflash:myconfig-2
Archive # Name
   0
   1 bootflash:myconfig-1 <- Most Recent
   \mathfrak{Z}3
   4
   5
   6
   7
   8
   9
   10
   11
   12
   13
   14
```
次に、実行コンフィギュレーションのアーカイブ ファイルをいくつか保存した状態で **show archive** コマン ドを使用した場合の出力例を示します。この例では、保存されるアーカイブ ファイルの最大数が 3 に設定 されています。

### 例:

#### Device# **show archive**

```
There are currently 3 archive configurations saved.
The next archive file will be named bootflash:myconfig-8
Archive # Name
  \begin{matrix} 0 \\ 1 \end{matrix}1 :Deleted
   2 :Deleted
   3 :Deleted
   4 :Deleted
   5 bootflash:myconfig-5
   6 bootflash:myconfig-6
   7 bootflash:myconfig-7 <- Most Recent
   8
   9
   10
   11
   12
  13
   14
```
## ステップ **3 debug archive versioning**

このコマンドを使用して、コンフィギュレーション アーカイブのアクティビティのデバッグを有効にし て、コンフィギュレーションの置換とロールバックをモニタおよびトラブルシューティングします。次に 例を示します。

例:

Device# **debug archive versioning** Jan 9 06:46:28.419:backup\_running\_config Jan 9 06:46:28.419:Current = 7

```
Jan 9 06:46:28.443:Writing backup file bootflash:myconfig-7
Jan 9 06:46:29.547: backup worked
```
### ステップ **4 debug archive config timestamp**

このコマンドを使用して、コンフィギュレーション置換操作の各必須段階の処理時間、および操作中のコ ンフィギュレーション ファイルのサイズのデバッグをイネーブルにします。次に例を示します。

例:

```
Device# debug archive config timestamp
Device# configure replace bootflash:myconfig force
Timing Debug Statistics for IOS Config Replace operation:
      Time to read file slot0: sample 2.c fg = 0 msec (0 sec)
      Number of lines read:55
      Size of file :1054
Starting Pass 1
      Time to read file system:running-config = 0 msec (0 sec)
      Number of lines read:93
      Size of file :2539
      Time taken for positive rollback pass = 320 msec (0 sec)
      Time taken for negative rollback pass = 0 msec (0 sec)
      Time taken for negative incremental diffs pass = 59 msec (0 sec)
      Time taken by PI to apply changes = 0 msec (0 sec)
      Time taken for Pass 1 = 380 msec (0 sec)
Starting Pass 2
      Time to read file system:running-config = 0 msec (0 sec)
      Number of lines read:55
      Size of file :1054
      Time taken for positive rollback pass = 0 msec (0 sec)
      Time taken for negative rollback pass = 0 msec (0 sec)
      Time taken for Pass 2 = 0 msec (0 sec)
Total number of passes:1
Rollback Done
```
## ステップ **5 exit**

このコマンドを使用して、ユーザ EXEC モードに戻ります。次に例を示します。

例:

Device# **exit** Device>

# コンフィギュレーションのバージョン管理の設定例

## 例:コンフィギュレーション アーカイブの作成

次の例は、コンフィギュレーションアーカイブの初期設定を実行する方法を示しています。こ の例では、bootflash:myconfig がコンフィギュレーション アーカイブの保存位置およびファイ ル名のプレフィックスとして設定され、保存するアーカイブ ファイルが最大 10 個に設定され ます。ハードウェア プラットフォームによって、ファイル システムの名前は、例に示してい るものとは異なる可能性があります。

```
configure terminal
!
archive
path bootflash:myconfig
maximum 10
 end
```
# その他の参考資料

### 関連資料

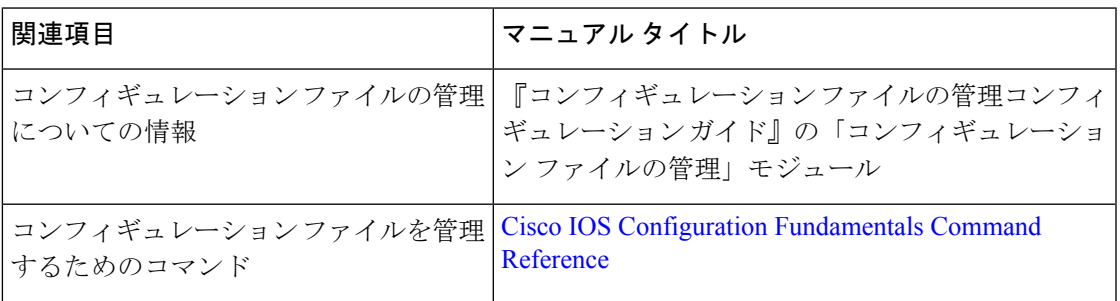

## シスコのテクニカル サポート

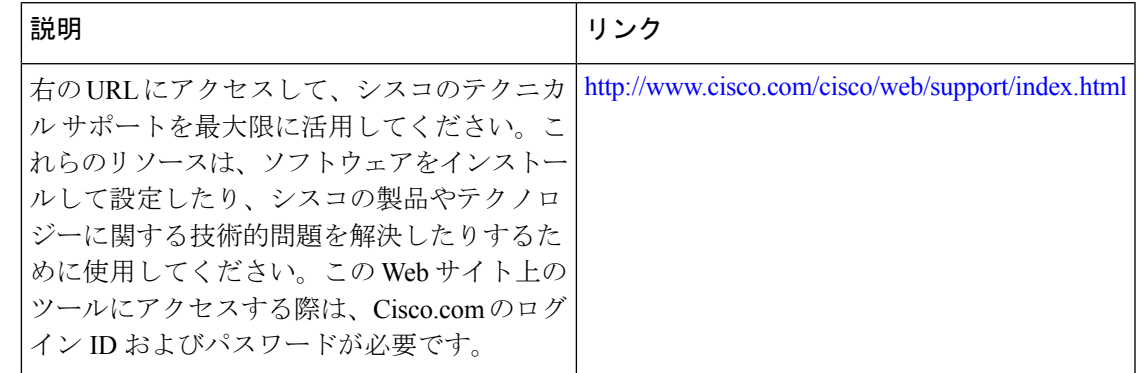

# コンフィギュレーションのバージョン管理の機能情報

次の表に、このモジュールで説明した機能に関するリリース情報を示します。この表は、ソフ トウェア リリース トレインで各機能のサポートが導入されたときのソフトウェア リリースだ けを示しています。その機能は、特に断りがない限り、それ以降の一連のソフトウェアリリー スでもサポートされます。

プラットフォームのサポートおよびシスコソフトウェアイメージのサポートに関する情報を検 索するには、Cisco Feature Navigator を使用します。Cisco Feature Navigator にアクセスするに は、[www.cisco.com/go/cfn](http://www.cisco.com/go/cfn) に移動します。Cisco.com のアカウントは必要ありません。

| 機能名                     | リリース                                                                      | 機能情報                                                                                                    |
|-------------------------|---------------------------------------------------------------------------|----------------------------------------------------------------------------------------------------|
| コンフィギュレーションの<br>バージョン管理 | $12.2(25)$ S<br>$12.2(33)$ SRA<br>$12.3(7)$ T<br>Cisco IOS XE Release 2.1 | コンフィギュレーションの<br>バージョン管理機能により、<br>シスコの実行コンフィギュ<br>レーションのコピーをデバイ<br>ス上やデバイス外で維持およ<br>び管理することができます。<br>コンフィギュレーション置換<br>機能では、実行コンフィギュ<br>レーションの保存されたコ<br>ピーへのロールバックを行う<br>ためにコンフィギュレーショ<br>ンバージョン管理機能を使用<br>します。<br>次のコマンドが導入または変<br>更されました。archive<br>config, debug archive<br>versioning, log config,<br>maximum, path $( \mathcal{F} - \mathcal{H} \mathcal{A} \mathcal{I} )$<br>の設定)、show archive、<br>time-period, write-memory |

表 **<sup>1</sup> :** コンフィギュレーションのバージョン管理の機能情報

翻訳について

このドキュメントは、米国シスコ発行ドキュメントの参考和訳です。リンク情報につきましては 、日本語版掲載時点で、英語版にアップデートがあり、リンク先のページが移動/変更されている 場合がありますことをご了承ください。あくまでも参考和訳となりますので、正式な内容につい ては米国サイトのドキュメントを参照ください。